# **PDA-CAN Bridge**

Version 1.01

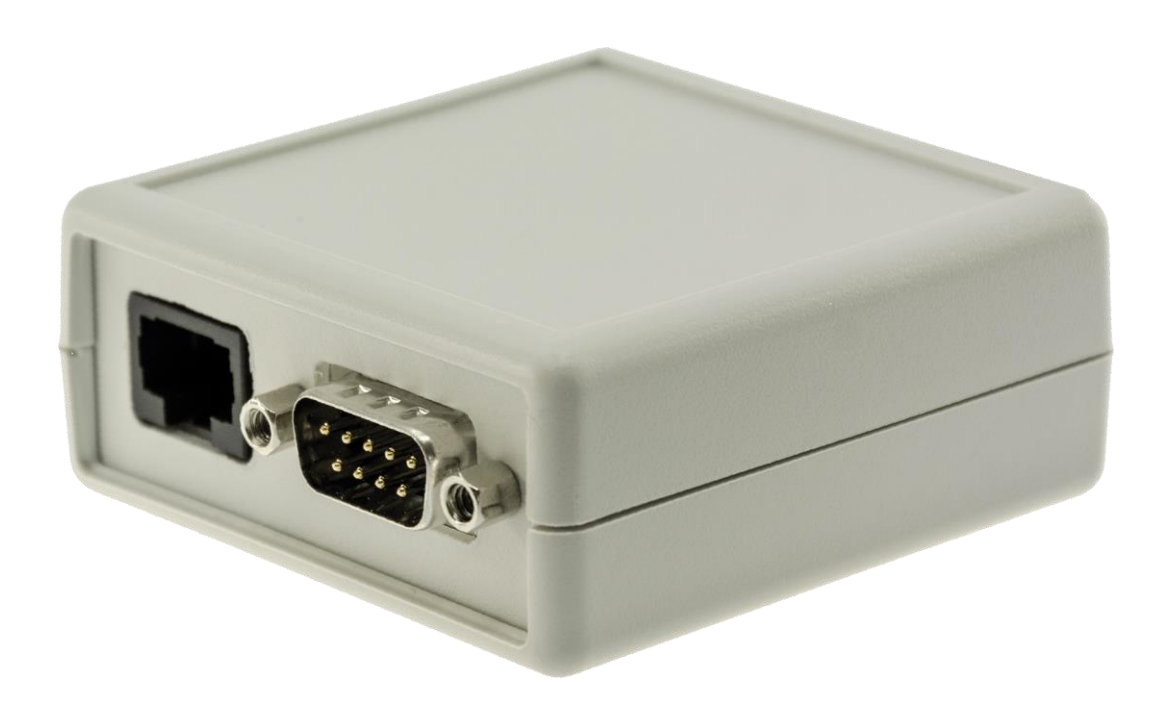

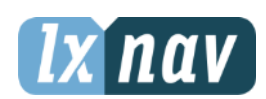

LXNAV d.o.o. • Kidričeva 24, 3000 Celje, Slovenia • tel +386 592 33 400 fax +386 599 33 522 [info@lxnav.com](mailto:support@lxnavigation.si) • www.lxnav.com

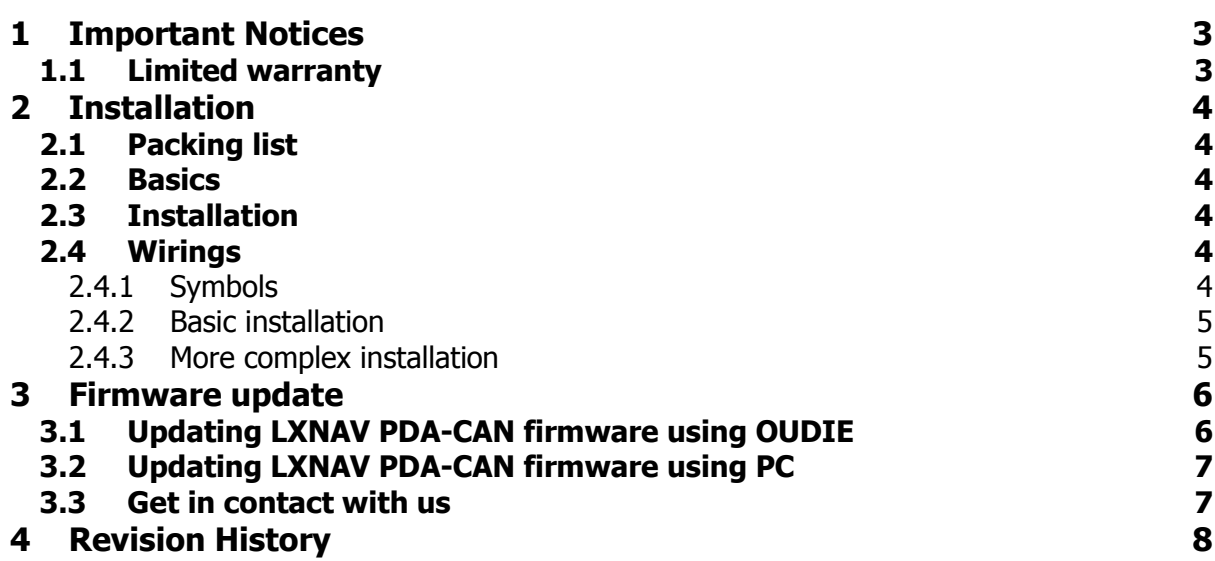

# <span id="page-2-0"></span>**1 Important Notices**

Information in this document is subject to change without notice. LXNAV reserves the right to change or improve their products and to make changes in the content of this material without obligation to notify any person or organization of such changes or improvements.

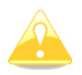

A Yellow triangle is shown for parts of the manual which should be read very carefully and are important for operating the system.

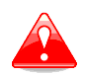

Notes with a red triangle describe procedures which are critical and may result in loss of data or any other critical situation.

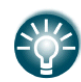

A bulb icon is shown when a useful hint is provided to the reader.

## <span id="page-2-1"></span>**1.1 Limited warranty**

This LXNAV PDA-CAN product is warranted to be free from defects in materials or workmanship for two years from the date of purchase. Within this period, LXNAV will, at its sole discretion, repair or replace any components that fail in normal use. Such repairs or replacement will be made at no charge to the customer for parts and labour, the customer shall be responsible for any transportation cost. This warranty does not cover failures due to abuse, misuse, accident, or unauthorized alterations or repairs.

THE WARRANTIES AND REMEDIES CONTAINED HEREIN ARE EXCLUSIVE AND IN LIEU OF ALL OTHER WARRANTIES EXPRESSED OR IMPLIED OR STATUTORY, INCLUDING ANY LIABILITY ARISING UNDER ANY WARRANTY OF MERCHANTABILITY OR FITNESS FOR A PARTICULAR PURPOSE, STATUTORY OR OTHERWISE. THIS WARRANTY GIVES YOU SPECIFIC LEGAL RIGHTS, WHICH MAY VARY FROM STATE TO STATE.

IN NO EVENT SHALL LXNAV BE LIABLE FOR ANY INCIDENTAL, SPECIAL, INDIRECT OR CONSEQUENTIAL DAMAGES, WHETHER RESULTING FROM THE USE, MISUSE, OR INABILITY TO USE THIS PRODUCT OR FROM DEFECTS IN THE PRODUCT. Some states do not allow the exclusion of incidental or consequential damages, so the above limitations may not apply to you. LXNAV retains the exclusive right to repair or replace the unit or software, or to offer a full refund of the purchase price, at its sole discretion. SUCH REMEDY SHALL BE YOUR SOLE AND EXCLUSIVE REMEDY FOR ANY BREACH OF WARRANTY.

To obtain warranty service, contact your local LXNAV dealer or contact LXNAV directly.

May 2020 COMPUTER COMPANY. All rights reserved.

# <span id="page-3-0"></span>**2 Installation**

#### <span id="page-3-1"></span>**2.1 Packing list**

- PDA-CAN
- CAN BUS
- CC-NP-OUDIE2

## <span id="page-3-2"></span>**2.2 Basics**

The PDA-CAN box behaves the same as the PDA port on the S7 (ex. V7) or S80. The PDA has the same access to the main unit as a PDA device which is connected directly to main unit. It supports a wide range of PDA and PNA devices (PDA output is 5V DC 2A). It is connected to the CAN bus through a male or female Sub-D 9 connector and to the Oudie via RJ45 female connector. External power is needed. The device does not contain a CAN terminator. Dimensions: 65 x 65 x 28mm

## <span id="page-3-3"></span>**2.3 Installation**

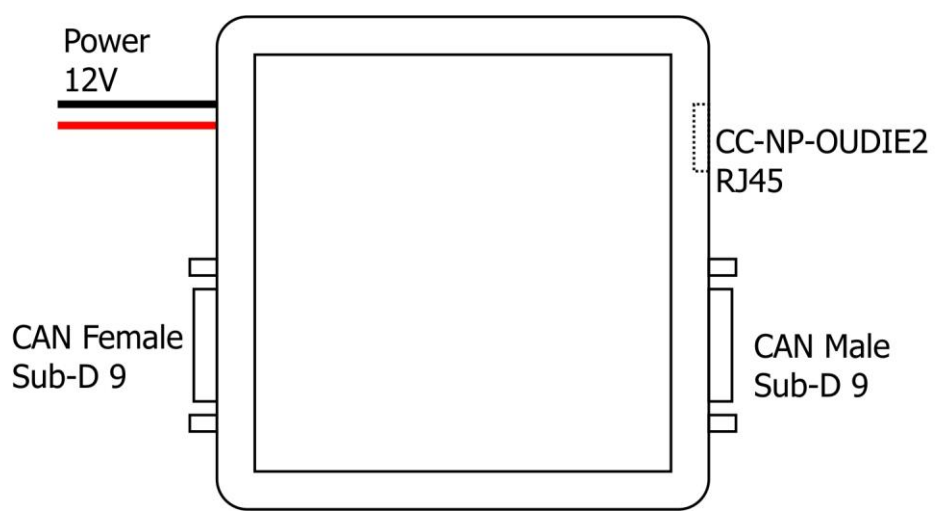

#### <span id="page-3-4"></span>**2.4 Wirings**

Most devices in LXNAV system talk to each other via the CAN bus. We use standard Sub-D 9 connectors. Bus must be terminated at the beginning and end of chain with CAN terminators. S8x/S10x main unit contains terminator, S8xD does not.

#### <span id="page-3-5"></span>**2.4.1 Symbols**

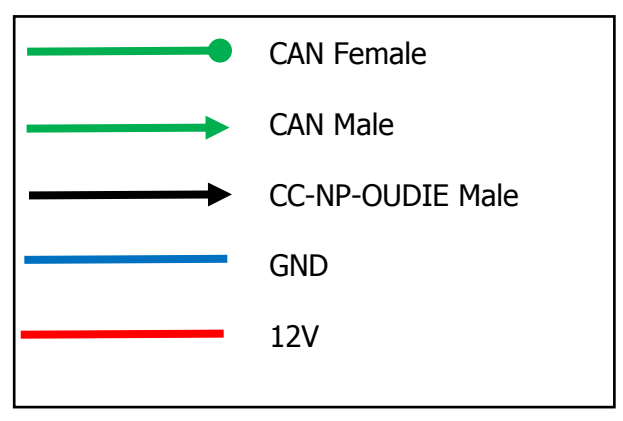

<span id="page-4-1"></span><span id="page-4-0"></span>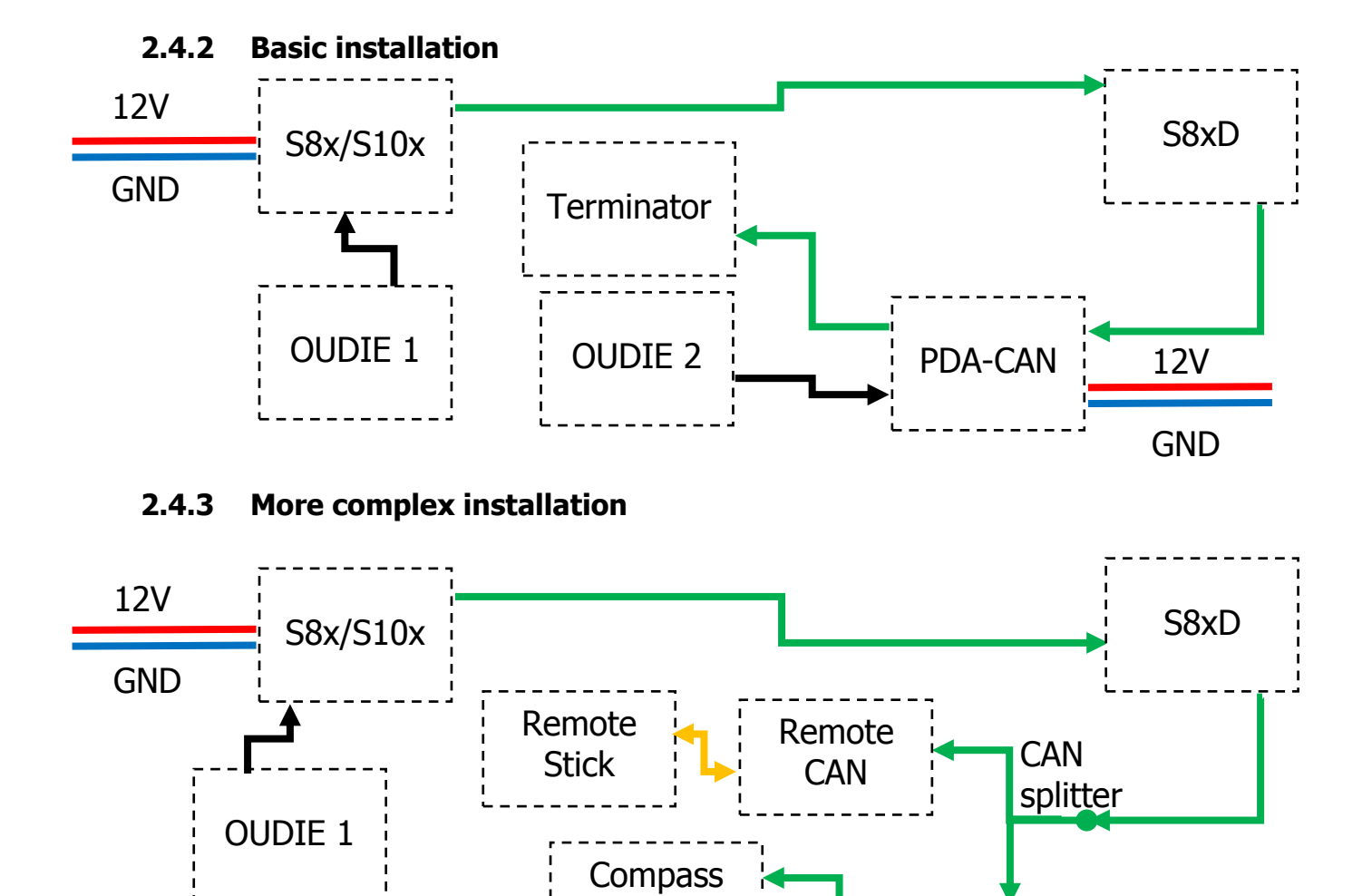

module

Terminator | | OUDIE 2

PDA-CAN

12V

GND

# <span id="page-5-0"></span>**3 Firmware update**

Firmware updates of the LXNAV PDA-CAN can be easily carried out using PDA or PC. Please visit our webpage www.lxnav.com and check for the updates. You can also subscribe to a newsletter to receive news about all LXNAV products automatically.

#### <span id="page-5-1"></span>**3.1 Updating LXNAV PDA-CAN firmware using OUDIE**

Firmware update can be done with OUDIE version 4.20 or higher. You need **CC-NP-OUDIE1/CC-NP-OUDIE2** cable.

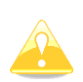

Be sure that PDA baud rate is set to 115200bps and S8x/S10x is powered on and connected to PDA-CAN. You can set OUDIE baudrate in Menu-Settings-Input under "Port Settings" button. Set port to COM4 and speed to 115200 baud rates. After configuration you must click OK to apply changes.

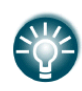

The easiest way to check, if communication between Oudie and S8x/S10x works, that you change MC setting on S8x/S10x and Oudie, then check that MC has changed on other side.

The procedure is following:

- 1. Download the latest firmware from http://www.lxnav.com/download/firmware.html and update tool. As of May 2020, latest firmware file is **App\_PCAN\_2.01.lxfw**.
- 2. Copy it to SD card (Oudie).
- 3. On OUDIE go into **Menu-Settings-Hardware**.
- 4. Under **Device** drop down list select **LXNAV V7,S7,S8x,S10x** and click **OK** to accept changes.
- 5. Go back to **Menu-Settings-Hardware**.
- 6. New button **Update V7…** appeared which must be clicked.
- 7. Choose application named **LXNUpdate.exe** (if SeeYou did not find that file, you must download it from our web site http://www.lxnav.com/download/firmware.html) Firmware files must be in same folder as LXNupdate.exe. LXNupdate will not work if in same folder is not copied also CelxV.dll.
- 8. SeeYou will close and firmware app will run.
- 9. Choose firmware file **App\_PCAN\_2.01.lxfw**, and set **Port** to **COM4** and **Speed** to **115200**.
- 10. Press **Update**.
- 11. Firmware will be updated by following sequence (loading firmware, discovering, synchronizing, programming)
- 12. Exit the program and restart vario unit.

## <span id="page-6-0"></span>**3.2 Updating LXNAV PDA-CAN firmware using PC**

Update procedure of PDA-CAN using PC is similar to procedure on OUDIE. You need CC-NP-232 cable and free serial port on your PC. If your PC has no serial ports, you can use USB to SERIAL converter.

- 1. Download the latest firmware and update tool from our web site, section downloads/firmware [http://www.lxnav.com/download/firmware.html.](http://www.lxnav.com/download/firmware.html) Firmware is compressed in a zip file. It consists of two files **App\_PCAN\_2.01.lxfw**.
- 2. Unpack file to one folder and run **FlashLoader485App.exe** (PC update tool).
- 3. Choose firmware file **App\_PCAN\_2.01.lxfw.**
- 4. Choose correct **Com port** and **Baudrate** (**115200bps**)
- 5. Press **Flash** button. If update starts, you will see a progress. On PC and on S8x/S10x.

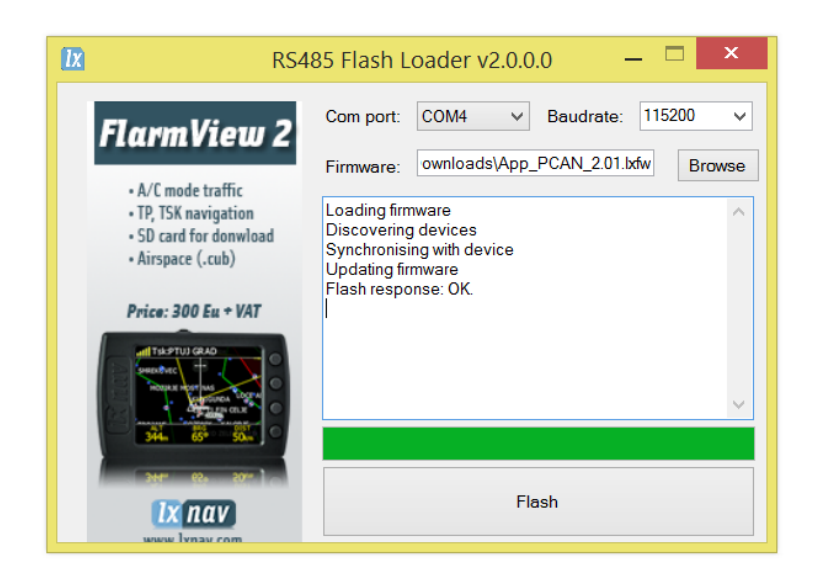

If S8x/S10x gives you message "Flash integrity failed" it means that firmware update was not successful and need to be repeated. If the menus are still working behind the message screen, you must repeat update with "**App\_PCAN\_2.01.lxfw**".

#### <span id="page-6-1"></span>**3.3 Get in contact with us**

In case you have difficulties understanding, installing, updating or you discovered a bug or an error in the manual please send us an email to  $info@lxnav.com$  or call us  $+386$  592 33 400.

Visit our webpage regularly for free updates and new help files.

# <span id="page-7-0"></span>**4 Revision History**

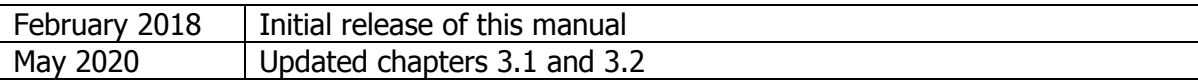

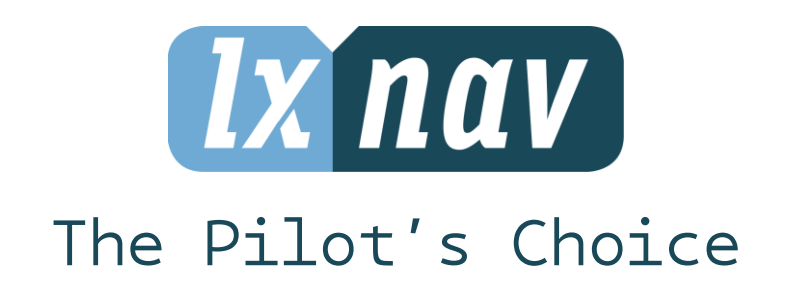

LXNAV d.o.o. • Kidričeva 24, 3000 Celje, Slovenia • tel +386 592 33 400 fax +386 599 33 522 [info@lxnav.com](mailto:support@lxnavigation.si) • www.lxnav.com